**РМ1 Преобразователь унифицированного сигнала в цифровой код РМ1 (Расходомер)**

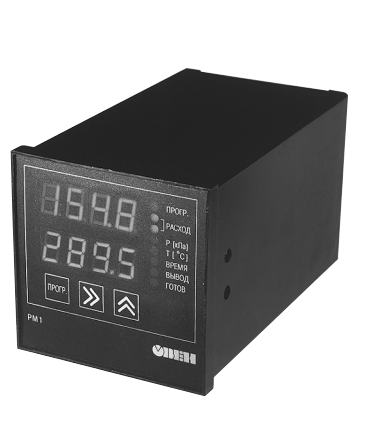

 $\mathbf{C} \odot$ 

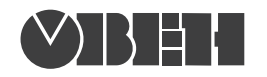

109456, Москва, 1й Вешняковский пр., д.2 тел.: (495) 174-82-82, 171-09-21

> Р.№ 288 Зак. № 776

руководство по эксплуатации

# **СОДЕРЖАНИЕ**

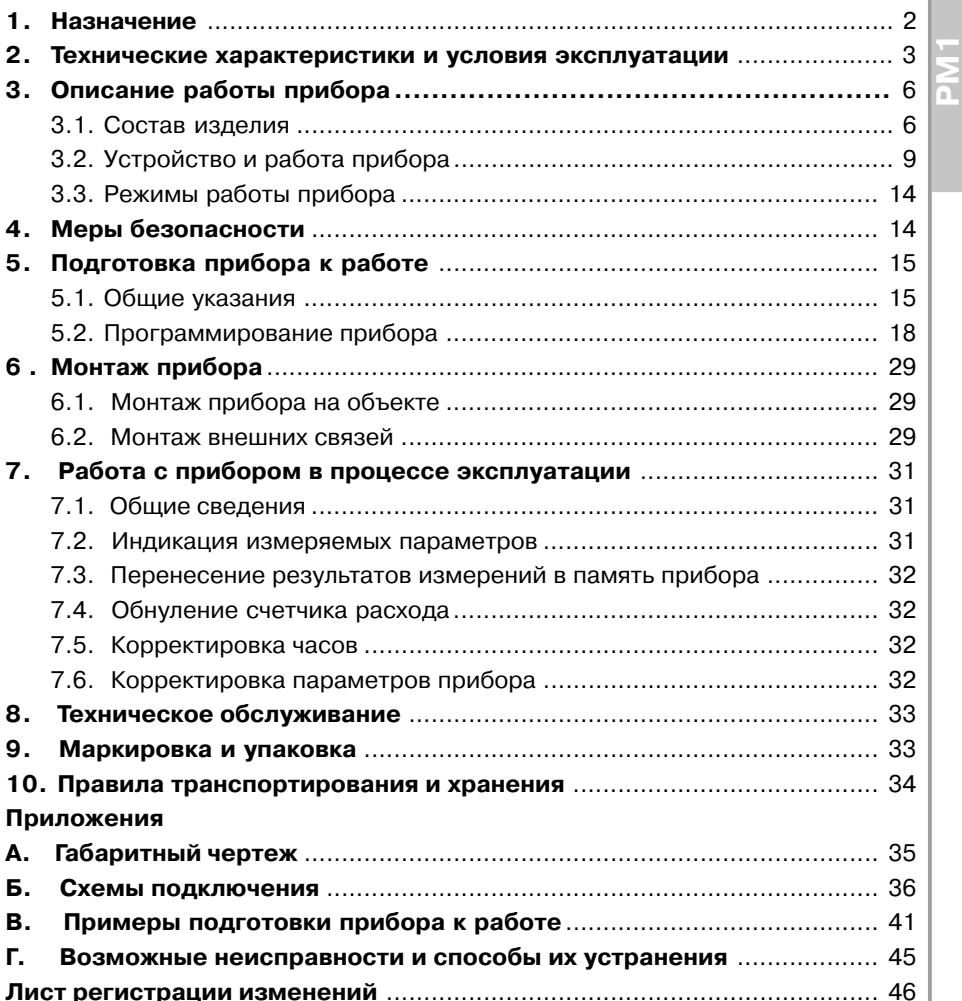

### **Назначение**

**Раздел 1**

## **1. НАЗНАЧЕНИЕ**

Настоящее руководство по эксплуатации предназначено для ознакомления обслуживающего персонала с устройством, принципом действия, конструкцией, порядком экплуатации и обслуживания преобразователей унифицированного сигнала в цифровой код РМ1, применяемого совместно с датчиками в качестве расходомеров.

Прибор РМ1 предназначен для измерения, индикации, регистрации и коррекции текущего и суммарного расходов жидкости, пара или газа в режиме реального времени с учетом температуры и давления в трубопроводе.

РМ1 производит определение расхода путем измерения перепада давления на стандартном суживающем устройстве (диафрагме, специальном сопле и др.).

РМ1 позволяет заменить применяемый для вычисления результатов измерения расхода, давления и температуры комплект аппаратуры АКЭРС, к нему подключаются стандартные дифтрансформаторы (вместо дискового самописца КСД и частотного сумматора) или любые датчики с унифицированным сигналом в виде тока 0...5, 0...10, 0...20, 4...20 мА, измеряющие перепад давления на суживающем устройстве в соответствии с ГОСТ 8.563.1-97.

Прибор может выполнять следующие функции.

- 1. Измерение текущего и суммарного расходов жидкости или газа.
- 2. Измерение давления и температуры в трубопроводе.
- 3. Автоматическая коррекция массового расхода в зависимости от температуры и давления в трубопроводе.
- 4. Регистрация среднечасового значения расхода, температуры и давления во внутренней энергонезависимой памяти прибора.
- 5. Калибровка канала измерения расхода совместно с датчиком.

Прибор выпускается согласно ТУ 4213-001-46526536-03 и имеет сертификат соответствия № 03.009.0101.

Сертификат об утверждении типа средств измерений RU.C.34.000.А № 20415.

## **2. ТЕХНИЧЕСКИЕ ХАРАКТЕРИСТИКИ И УСЛОВИЯ ЭКСПЛУАТАЦИИ**

**2.1.** Основные технические характеристики приведены в *табл. 1 – 6*.

### **Питание**

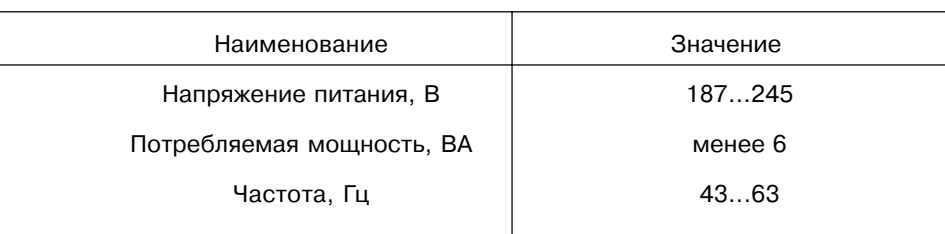

### *Таблица 2*

### **Датчики**

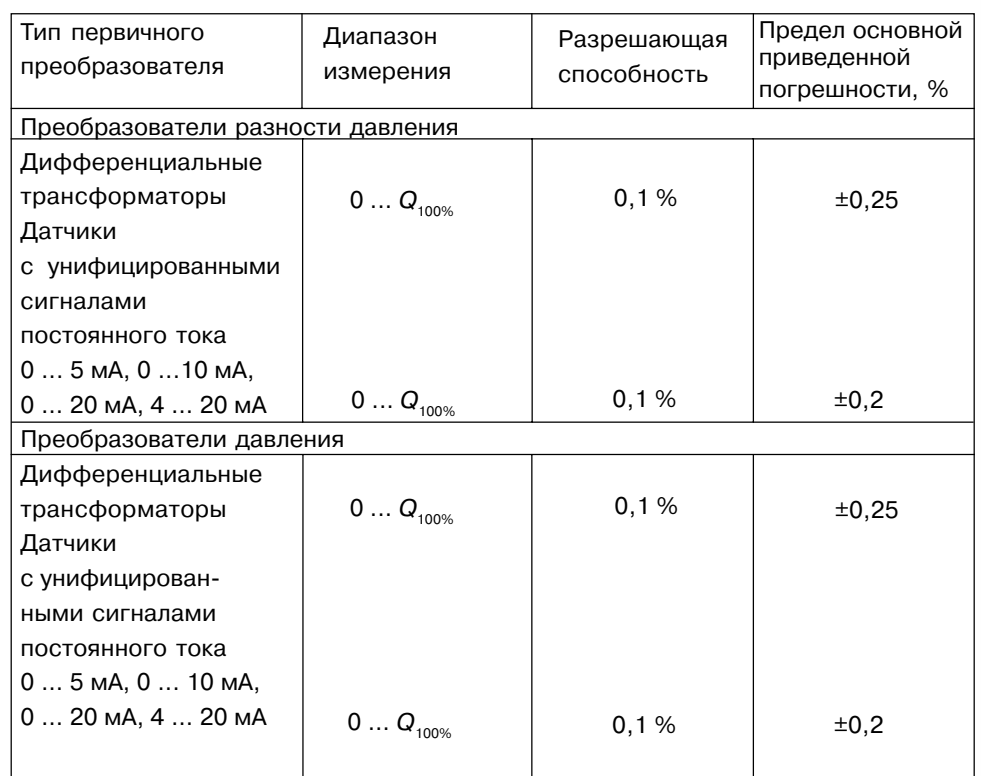

# **Технические характеристики и условия экспуатации**

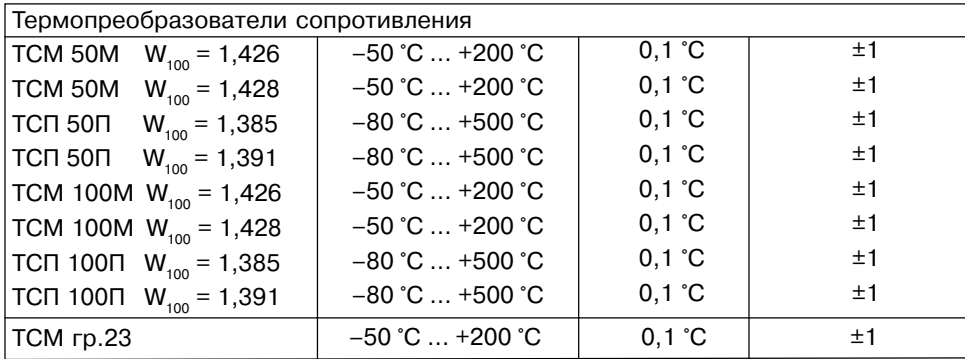

**Примечание** –  $Q_{100\%}$  – максимальное значение расхода или давления, измеряемое прибором с заявленной погрешностью, задается пользователем. Диапазон допустимых значений  $Q_{100\%}$ : 0,0001 ... 9999,9999.

## *Таблица 3*

### **Диапазон измерения и входные сопротивления для датчиков с унифицированным сигналом постоянного тока**

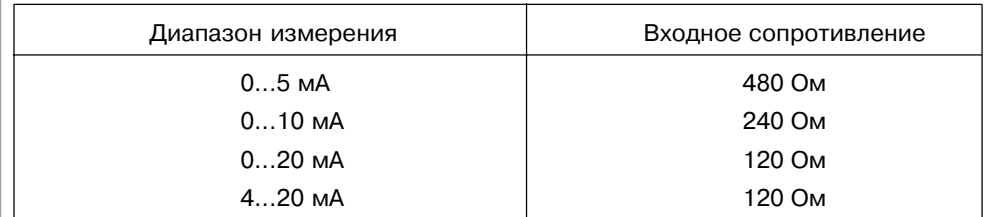

### *Таблица 4*

### **Временные параметры прибора**

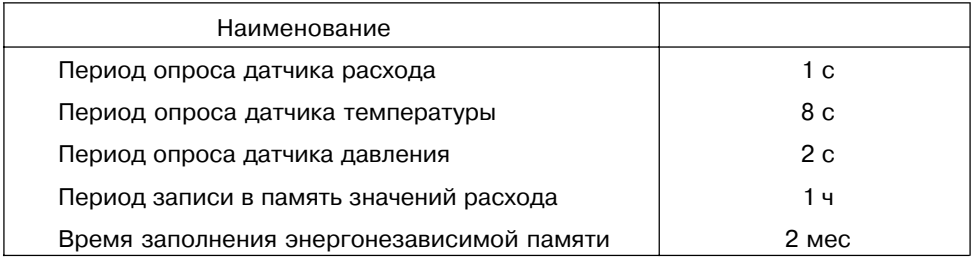

# **Технические характеристики**

## **и условия экспуатации**

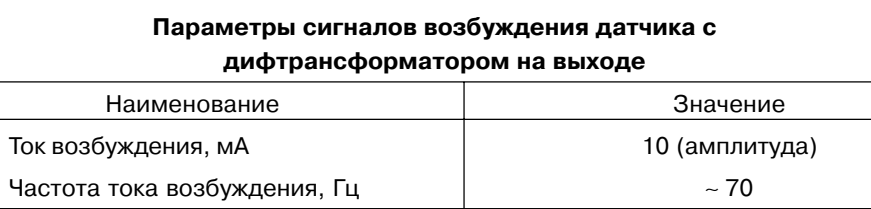

*Таблица 6*

*Таблица 5*

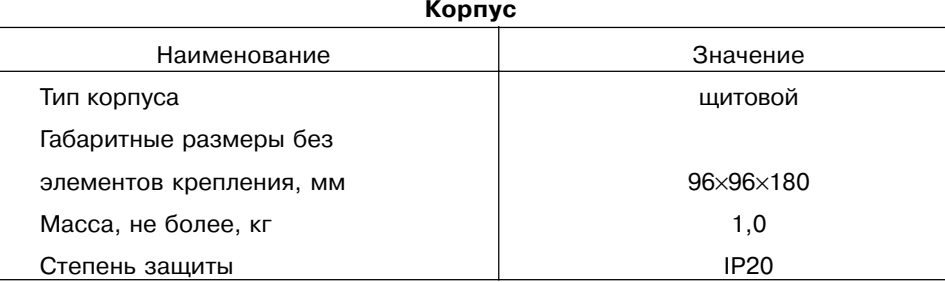

**2.2.** Прибор соответствует группе климатического исполнения УХЛ4 по ГОСТ 15150-694 и предназначен для эксплуатации в следующих условиях:

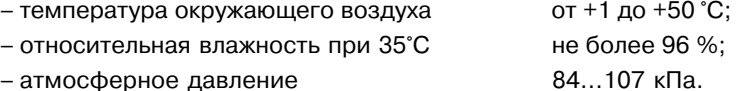

**Раздел 2**

# **Описание работы прибора Состав изделия**

### **3.1. Состав изделия**

**Раздел 3**

3.1.1. Все элементы прибора размещены на трех печатных платах, соединяемых между собой посредством гибких жгутов с разъёмами.

На лицевой плате расположены элементы индикации и кнопки управления.

На плате блока питания находятся силовой трансфоматор, выпрямители и стабилизаторы питающего напряжения, схемы сопряжения с дифференциальным трансформатором, схема измерения температуры (обработка сигнала с медного или платинового термометра сопротивления), микросхема процессора, управляющего работой всего прибора и микросхема энергонезависимой памяти прибора.

На плате таймера расположены микросхема часов, две микросхемы электронной энергонезависимой памяти, элементы сопряжения с датчиками, имеющими на выходе токовый сигнал, а также элементы сопряжения с контактным устройством типа DS9092, посредством которого информация из банков данных переносится в компьютер.

Габаритный чертеж прибора приведен в прил. А.

3.1.2. На передней панели прибора (**рис. 1**) находятся индикаторы:

– верхний цифровой индикатор красного свечения и нижний цифровой индикатор зеленого свечения, предназначенные для отображения значений измеря-емых параметров;

– восемь светодиодов красного цвета, показывающие постоянным свечением режимы работы прибора:

«**ПРОГР**.» – прибор находится в режиме программирования; в погашенном виде указывает на рабочий режим;

«**РАСХОД**» – два светодиода указывают на режим отображения расхода на цифровых индикаторах:

**UDULD PACXOJ** P [Kla]  $T[^c]$ **BPEMS** вывод mme **ПРОГР** PM<sub>1</sub> **VIBER** 

**Рис. 1**

горит один светодиод –верхний цифровой индикатор отображает текущий расход, нижний – младшие разряды величины суммарного расхода;

горят два светодиода – верхний цифровой индикатор переключается на отобра? жение старших разрядов величины суммарного расхода; «**Р[ кПа ]**» – на вехнем цифровом индикаторе отображается давление в кПа;

«**Т [ ° С ]**» – на нижнем цифровом индикаторе отображается температура в ° С;

«**ВРЕМЯ**» – отображаются дата и время:

на вехнем цифровом индикаторе – число и номер месяца,

на нижнем – часы и минуты;

«**ВЫВОД**», «**ГОТОВ**» – передача данных в считывающее устройство DS1996 .

Кнопки, находящиеся на передней панели прибора, имеют следующее назначение (см. *табл. 7*).

*Таблица 7*

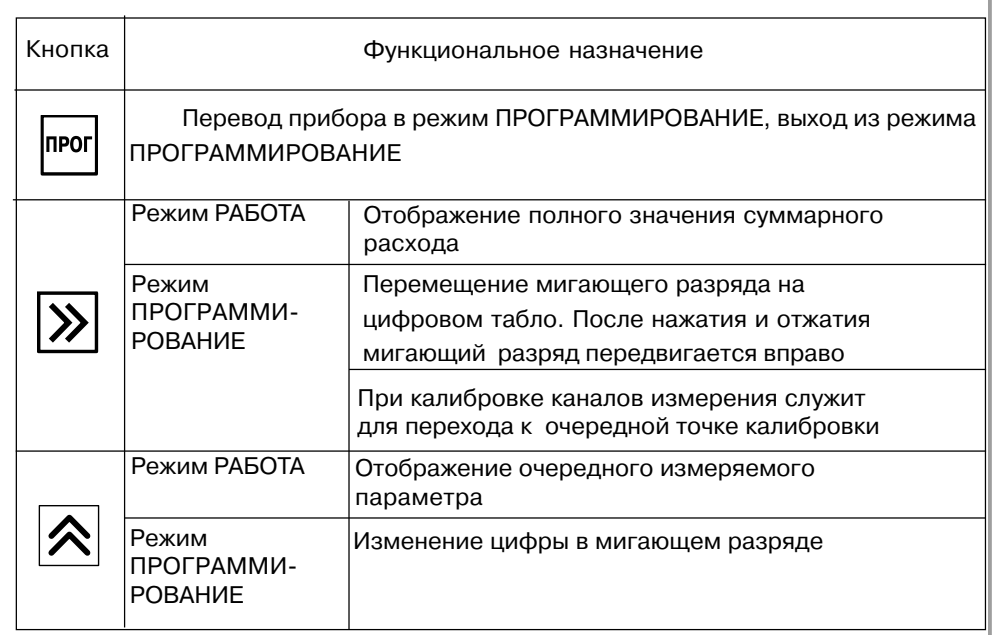

**РМ1**

# **Описание работы прибора Общая функциональная схема**

3.1.3. На задней части корпуса находятся две клеммных колодки (**рис. 2**). Схема подключения, а также назначение контактов приведены в прил. Б, **рис. Б.1**, *табл. Б.4*.

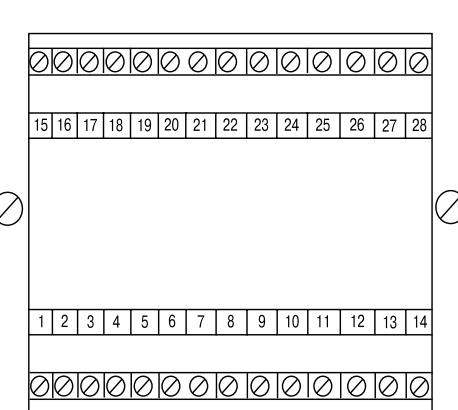

**Рис. 2**

- **3.2. Устройство и работа прибора**
- *3.2.1. Общая функциональная схема расходомера РМ1* приведена на **рис. 3**.

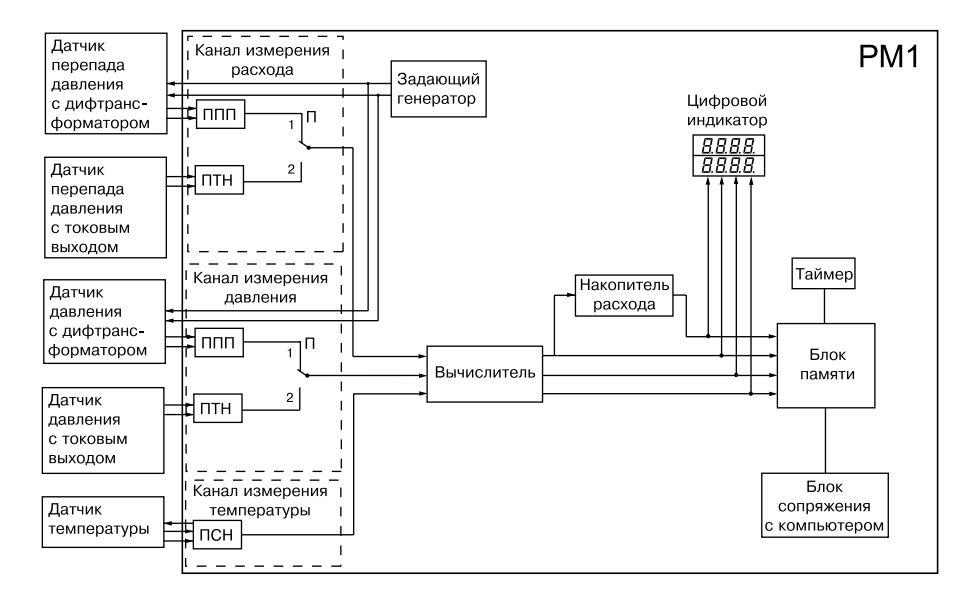

**Рис. 3**

# **Описание работы прибора Устройство и работа прибора**

Прибор РМ1 имеет канал измерения расхода, канал измерения давления, канал измерения температуры, задающий генератор, вычислитель, накопитель расхода, цифровой индикатор, таймер, блок памяти, блок сопряжения с компьютером.

*3.2.2. Канал измерения расхода* предназначен для приема сигналов от датчиков перепада давления и преобразования этих сигналов в постоянное напряжение. Канал измерения расхода содержит два преобразователя: ППП – преобразователь переменного напряжения в постоянное, и ПТН – преобразователь постоянного тока в постоянное напряжение. К преобразователю переменного напряжения в постоянное подключаются датчики с дифференциальным трансформатором. К преобразователю постоянного тока в постоянное напряжение подключаются датчики с токовыми выходами (см. *табл. 2*).

Схемы подключения датчиков приведены в прил. Б, **рис. Б1**, **рис. Б3**, **Б4**.

Для измерения расхода используются сужающие устройства с датчиками перепада давления, серийно выпускаемые заводом «Манометр», (г. Москва); дифманометры ДМ, ДПЭМ или их аналоги других производителей, в которых измеряемый параметр (перепад давления) преобразуется во взаимную индуктивность обмоток дифференциального трансформатора, сердечник которого связан с диафрагмой.

В качестве датчиков перепада давления с токовыми выходами могут быть использованы различные дифманометры и манометры завода «Сапфир», в которых применяется тензометрический метод измерения деформации диафрагмы и которые имеют выходной сигнал в виде тока 0…5, 0…10 или 0…20 мА.

Переключатель П устанавливается в положение «1» или «2» в зависимости от типа используемых датчиков (датчик с дифтрансформатором или датчик с токовым выходом соответственно).

**3.2.3. Канал измерения давления** предназначен для приема сигналов от датчиков давления и преобразования этих сигналов в постоянное напряжение. Канал измерения давления также содержит два преобразователя: ППП – преобразователь переменного напряжения в постоянное, к нему подключатся датчики с дифференциальным трансформатором, и ПТН – преобразователь постоянного тока в постоянное напряжение, к нему подключаются датчики с токовыми выходами.

Схемы подключения датчиков приведены в прил. Б, **рис. Б.1**, **Б.5**, **Б.6**.

*3.2.4. Канал измерения температуры* предназначен для приема сигналов от термопреобразователей сопротивления и преобразования этих сигналов в постоянное напряжение с помощью преобразователя сопротивления в напряжение – ПСН.

Работа термопреобразователей сопротивления (ТС) основана на зависимости электрического сопротивления металлов от температуры. Датчик, как правило, выполнен в виде катушки из тонкой медной или платиновой проволоки на каркасе из изоляционного материала, заключенной в защитную гильзу. Термопреобразователи сопротивления R, характеризуются двумя параметрами:

 $R_{0}$  – сопротивлением при температуре 0 °С;

W<sub>100</sub> – отношением сопротивления при температуре 100 °С к сопротивлению при температуре 0 °С.

В приборах РМ1 используется трехпроводная схема подключения термопреобразователей сопротивления (см. прил. Б, **рис. Б.2**). К одному из выводов  $R_{_{t}}$ подсоединяются два провода, а третий подключается к другому выводу  $R_{_{t}}$ . Такая схема при соблюдении условий равенства сопротивлений всех трех проводов позволяет скомпенсировать их влияние на измерение температуры.

*3.2.5. Задающий генератор* используется для возбуждения датчиков с дифференциальными трансформаторами. Генератор формирует синусоидальный ток частотой 70 Гц и величиной 10 мА, который поступает в каналы измерения расхода и давления, с выходов которых сигнал передается на датчики с дифтрансформаторами.

*3.2.6. Вычислитель* предназначен для преобразования постоянных напряжений, поступающих с выходов каналов измерений, в величины текущего расхода, давления и температуры, соответственно.

3.2.6.1. Значение текущего расхода определяется в соответствии с формулами:

– в случае использования датчика с линейной зависимостью выходного сигнала от перепада давления

$$
Q_{\text{rek}} = Q_{100\%} \cdot \frac{U_{\text{HSM},\text{pacx}} - U_{0.\text{pacx}}}{U_{100\%,\text{pacx}} - U_{0.\text{pacx}}} \cdot K; \tag{1}
$$

– в случае использования датчика с квадратичной зависимостью выходного сигнала от перепада давления

$$
Q_{\text{new}} = Q_{100\%} \cdot \sqrt{\frac{U_{\text{H3M. pack}} - U_{0. pack}}{U_{100\% \text{. pack}} - U_{0. pack}} \cdot K},
$$
 (2)

где  $Q_{\text{TEK}}$  – значение текущего расхода;<br> $Q_{\text{100\%}}$  – значение расхода, соответст

- значение расхода, соответствующее 100 % текущего расхода; эта величина определяется пользователем экспериментально или в результате расчётов и зависит от типа используемого сужающего устройства и типа используемого датчика перепада давления;
- $U_{\mu\nu}$   $_{\mu\nu}$   $_{\mu\alpha}$  измеренное значение сигнала от датчика при измерении текущего расхода;
- $U_{0, \text{new}}$  измеренное значение сигнала от датчика при нулевом значении текущего расхода;
- $U_{100\%\; near}$  измеренное значение сигнала при текущем расходе, соответствующем 100 %;

**Задающий генератор**

## **Описание работы прибора Устройство и работа прибора**

**Раздел 3**

t

 $K$  – коэфициент, учитывающий давление и температуру при измерении расхода газа или пара (при измерении расхода жидкости  $K = 1$ ):

$$
K = \frac{P_{\text{res}} + 103}{P_{\text{par}} + 103} \cdot \frac{t_{\text{par}} + 273}{t_{\text{ram}} + 273},\tag{3}
$$

здесь  $t_{\text{vac}}$ – значение температуры газа, используемое при расчёте сужающего устройства и соответствующее 100% расхода, °С;

- измеренная датчиком температура газа. °С;
- значение давления газа, используемое при расчёте сужающего устройства и соответствующее 100 % расхода, кПа.

Определение значения текущего расхода осуществляется каждую секунду.

3.2.6.2. Значение измеренного давления определяется в соответствии с формулой

$$
P_{\text{rek}} = \frac{U_{\text{HSM.},\text{JABBI}} - U_{0.\text{JABJI}}}{U_{100\%,\text{JABJI}} - U_{0.\text{JABJI}}} \cdot P_{100\%}, \qquad (4)
$$

где  $P_{100\%}$  – значение давления, соответствующее максимально возможному, т.е. 100 %, кПа;

Uизм. давл – постоянное напряжение на выходе канала измерения давления;

- $U_{0.288}$  постоянное напряжение на выходе канала измерения давления при нулевом значении напряжения;
- $U_{100\%}$  <sub>давл</sub> постоянное напряжение на выходе канала измерения давления при максимально возможном давлении, соответствующем 100 %.

3.2.6.2. Температура определяется по величине постоянного напряжения на выходе канала измерения температуры для каждого типа термопреобразователя сопротивления, указанного в *табл. 2*.

*3.2.7. Накопитель расхода* предназначен для определения суммарного расхода. В конце каждого часа определяется среднее значение расхода за прошедший час, которое суммируется с предыдущим значением суммарного расхода.

*3.2.8. Электронные часы постоянного хода,* реализованные на базе таймера, для привязки значений измерения ко времени (год, месяц, число, время суток с дискретностью до часа).

*3.2.9. Блок памяти* предназначен для документирования результатов измерений и представляет собой энергонезависимую память, организованную в виде 2?х банков. В конце каждого часа новое значение суммарного расхода вместе с текущими среднечасовыми значениями температуры и давления заносится в блок памяти. Объема каждого банка хватает на 1 месяц регистрации. Заполнение нового банка начинается в начале каждого месяца, при этом предыдущая информация из этого банка автоматически стирается.

В память в начале каждого часа заносятся значения:

- суммарного расхода;
- среднечасовой температуры;
- среднечасового давления;
- число восьмисекундных циклов измерения, делённое на два.

*3.2.10. Цифровой индикатор* предназначен для отображения текущего расхода, суммарного расхода, температуры, даты, времени, кодов, вводимых при программировании прибора.

*3.2.11. Блок сопряжения с компьютером* предназначен для подключения считывающего устройства типа DS9092, с помощью которого производится подключение DS1996.

Перенос данных из устройства DS1996 в компьютер осуществляется при помощи считывателя DS1402 и блока сопряжения типа DS9097, подключаемого к последовательному порту компьютера, и специального программного обеспечения. Программное обеспечение для РМ1 пользователь может бесплатно приобрести, скопировав его с сайта ОВЕН **http://www.owen.ru**

# **Меры безопасности Подготовка прибора к работе**

**Общие указания**

## **3.3. Режимы работы прибора**

Прибор может функционировать в двух режимах: РАБОТА и ПРОГРАММИ-РОВАНИЕ.

В режиме ПРОГРАММИРОВАНИЕ задается конфигурация прибора, указываются типы датчиков, подключаемых к прибору, и вводятся значения коэффициентов, необходимых для вычисления текущего и суммарного расходов и давления.

В режиме РАБОТА прибор проводит измерение входных величин, которые затем пересчитываются в текущий и суммарный расходы, давление и температуру.

## **4. МЕРЫ БЕЗОПАСНОСТИ**

4.1. Прибор РМ1 относится к классу защиты «0» по ГОСТ 12.2.007.0-75.

4.2. При эксплуатации и техническом обслуживании необходимо соблюдать требования ГОСТ 12.3.019-80, «Правил технической эксплуатации электроустановок потребителей», «Правил техники безопасности при эксплуатации электроустановок потребителей».

4.3. На открытых контактах клеммника прибора при эксплуатации присутствует напряжение 220 В частотой 50 Гц, опасное для человеческой жизни. Установку прибора следует производить на специализированных щитах, доступ внутрь которых разрешен только квалифицированным специалистам.

4.4. Любые подключения к РМ1 и работы по его техническому обслуживанию производить только при отключенном питании прибора и исполнительных механизмов.

### **5.1. Общие указания**

РМ1 имеет ряд параметров, с помощью которых его можно настроить на совместную работу с конкретными датчиками. Погрешность измерения при использовании датчиков с нелинейной характеристикой можно существенно уменьшить, проводя калибровку прибора совместно с используемыми датчиками и занося корректирующие параметры в память прибора.

Подготовку прибора целесообразно производить перед его монтажом на объекте. Для этого следует подключить прибор к сети по схеме, приведенной в прил. Б, **рис. Б7**. Затем задать конфигурацию прибора, указать тип подключаемых датчиков, задать значения коэффициентов для расчетов по формулам значения текущего расхода и измеренного давления(см. п. 3.2.6.1 и 3.2.6.2.) и провести калибровку каналов измерения расхода давления и температуры с помощью операций программирования, перечень которых пользователь устанавливает по *табл. 8* в зависимости от вида производимых измерений.

**Раздел 4**

### **5.2. Программирование прибора**

### *5.2.1. Коды доступа к операциям программирования*

Для защиты от несанкционированного доступа каждой операции программирования соответствует число, называемое кодом доступа (см. табл. 9).

### *5.2.2. Набор кодов доступа*

### 5.2.2.1. Общие сведения

Перед набором кодов доступа следует перевести прибор в режим ПРОГРАММИРОВАНИЕ нажатием кнопки  $\Box$  РОГР . На верхнем индикаторе появится сообщение «PASS». С помощью кнопок  $|\mathbf{\Sigma}|$  и  $|\mathbf{\widehat{A}}|$  устанавливается значение кодов доступа в каждом из четырех разрядов нижнего индикатора. После этого следует нажать кнопку  $\Box$  рогр , прибор перейдет в состояние готовности к выполнению соответствующей операции программирования, при этом загорается точечный индикатор «ПРОГР.».

Если точечный индикатор «ПРОГР.» не зажегся, прибор не перешел в режим программирования. Следует более внимательно повторить вышеперечисленные действия.

**Примечание.** Продолжительность нажатия на кнопки должна составлять не менее 1 с, на нажатие меньшей продолжительности прибор может не отреагировать.

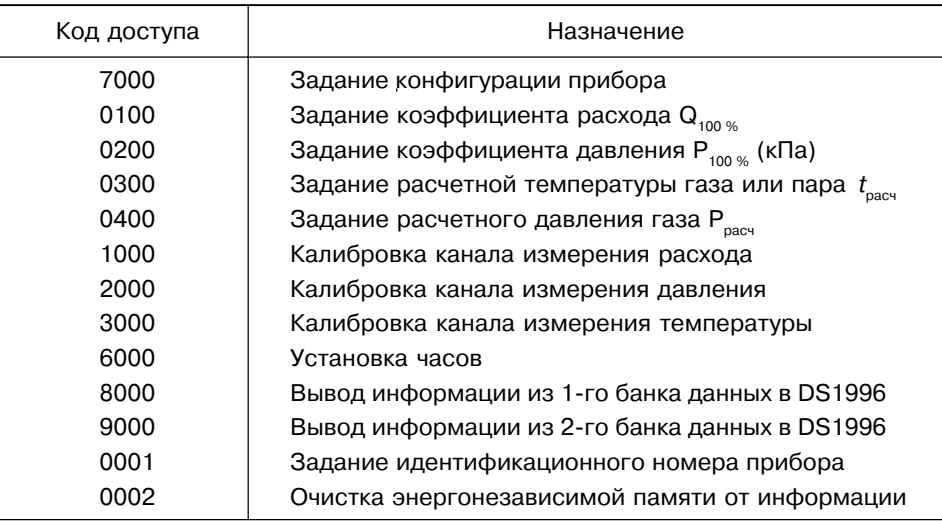

### *Таблица 9*

### **Примечание.**

При наборе кода, не соответствующего перечисленным в *табл. 9*, доступ к операциям программирования будет закрыт.

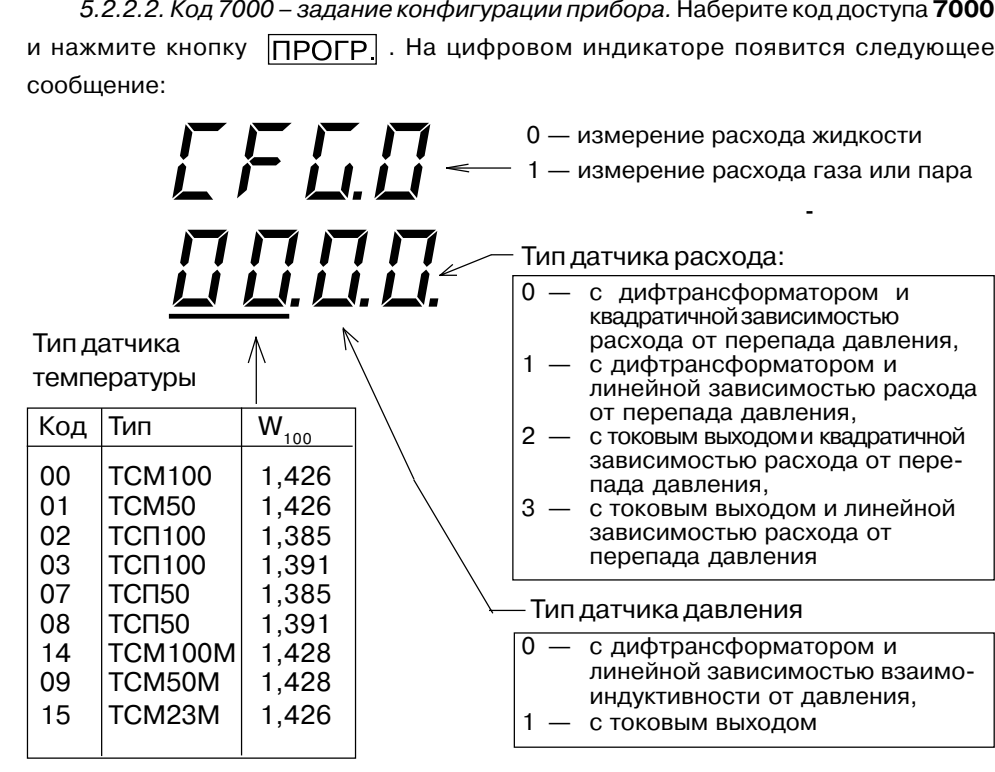

5.2.2.3. Код 0100 – задание коэффициента расхода  $Q_{100\%}$ 

Наберите код доступа **0100** и нажмите кнопку **ПРОГР**. Введите значение коэффициента расхода: на верхнем цифровом индикаторе укажите целую часть вводимого значения, на нижнем – дробную часть (после десятичной точки). Величина коэффициента расхода соответствует максимальному значению расхода для данной системы и определяется в результате расчетов или экспериментальным путем. Единица измерения расхода выбирается пользователем. Нажмите кнопку ПРОГР] до появления сообщения «*ah*». Отпустите кнопку ПРОГР] - значение коэффициента расхода  $Q_{100\%}$  запишется в энергонезависимую память прибора.

5.2.2.4. Код **0200** – задание коэффициента давления Р<sub>100 %</sub>

Коэффициент давления задается в том же порядке, что и коэффициент расхода (см. п. 5.2.2.3).

5.2.2.5. Код 0300 - задание расчетной температуры для газа t

Значение расчетной температуры используется при расчете сужающего устройства и соответствует 100 % расхода (только для пара и газа).

Наберите код доступа **0100** и нажмите кнопку **ПРОГР**. На верхнем цифровом индикаторе высвечивается обозначение задаваемого параметра:

**Набор кодов доступа**

# **Подготовка прибора к работе** и последно по последно по прибора к последно по прибора к работе общие указания

Таблица 8

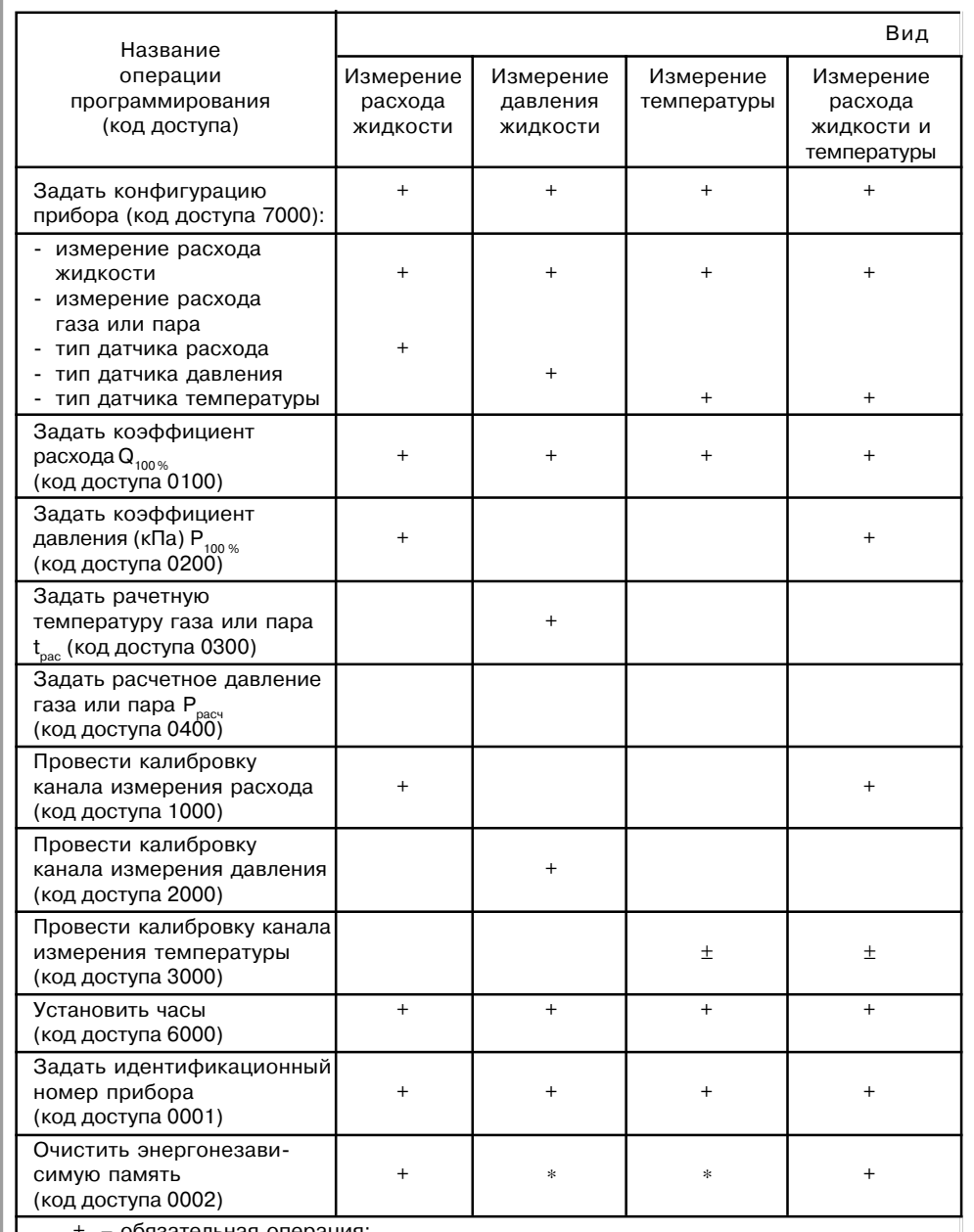

+ – обязательная операция;

± – при использовании датчиков температуры, перечисленных в *табл. 2*, при первом температуры проводится на заводе?изготовителе; при периодической поверке \* – необязательная операция

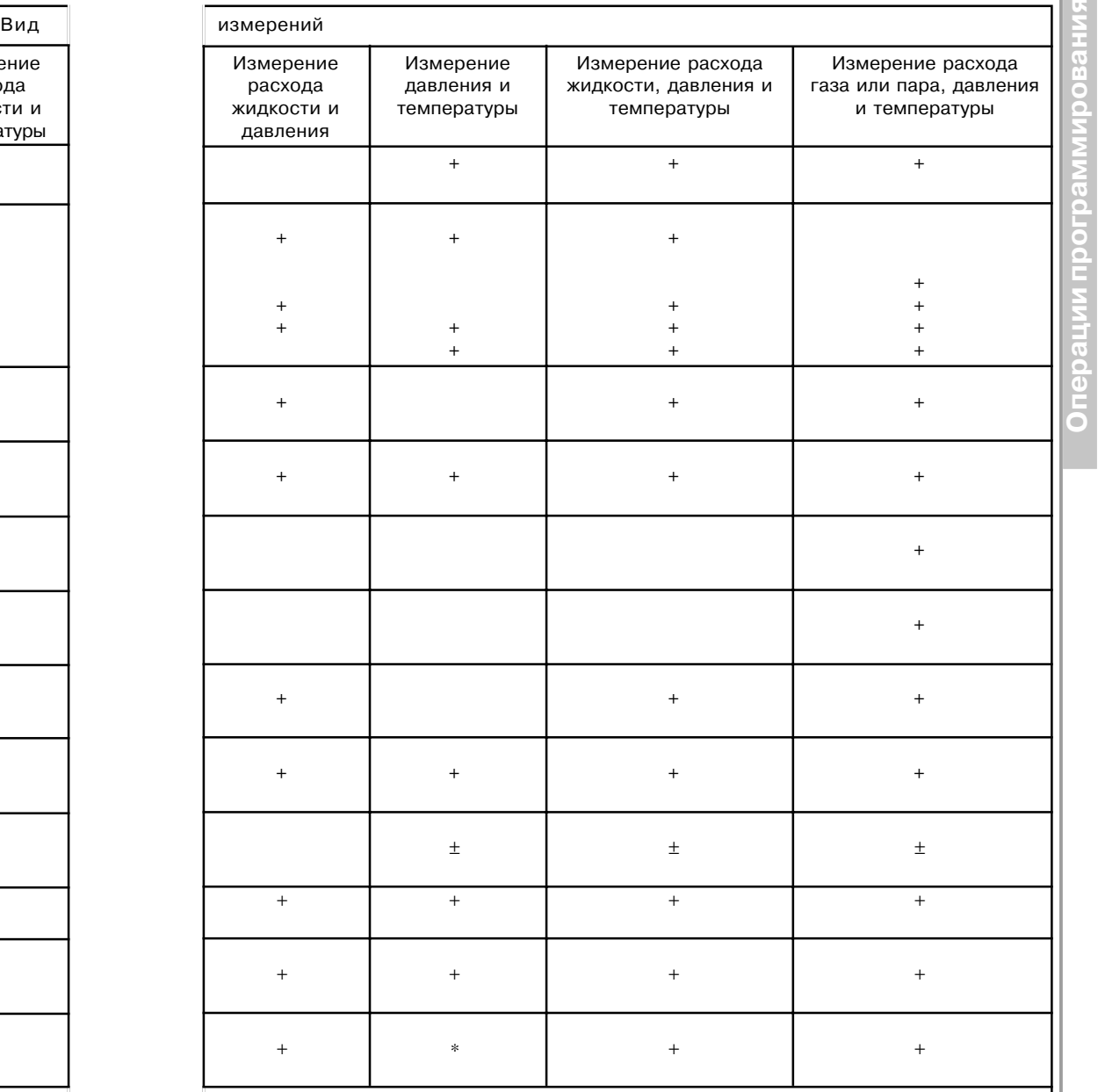

включении прибора операцию можно не применять, калибровка датчиков прибора даннуюоперацию следует выполнять;

Раздел 5 **Раздел 5**

*T R*

на нижнем – численное значение  $t_{\text{mean}}$ , которое было записано ранее. Введите значение t<sub>расч</sub>, нажмите кнопку **ПРОГР** до появления сообщения «*ph*». Отпустите кнопку  $\boxed{\text{TPOFP}}$  - значение расчетной температуры  $t_{\text{max}}$  запишется в энергонезависимую память прибора.

5.2.2.6. Код **0400** – задание расчетного давления газов Р<sub>расч</sub>

Значение расчетного давления газа  $P_{\text{max}}$  используется при расчете сужающего устройства и соответствуют 100 % расхода (только для пара и газа).

Наберите код доступа 0400 и нажмите кнопку **ПРОГР**. На верхнем цифровом индикаторе высвечивается обозначение задаваемого параметра:

# *P R*

на нижнем – значение  $P_{\text{max}}$ , которое было записано ранее. Введите значение  $P_{\text{max}}$ нажмите кнопку до появления сообщения «*Oh*». Отпустите кнопку  $\boxed{\text{TPOFP}}$  – значение расчетного давления  $P_{\text{max}}$  запишется в энергонезависимую память прибора.

5.2.2.7. Код *1000* – калибровка канала измерения расхода

5.2.2.7.1. О б щ и е с в е д е н и я

Для калибровки канала измерения расхода необходим стенд, на котором можно создавать точные перепады давления на входах дифманометра или точные значения расхода в системе, связанной с датчиками прибора.

В дифманометрах ДМ, ДПЭМ перед началом калибровки следует установить подстроечный резистор на максимальную чувствительность.

Калибровку можно проводить двумя способами:

– по двум точкам;

– по 11 и более точкам (число точек не должно превышать 20).

Калибровка по двум точкам (см. **рис. 4**) проводится для «идеальных» датчиков, имеющих линейную зависимость величины сигнала U<sub>nace</sub> от перепада давления, а значит, и от расхода Q. Однако в процессе эксплуатации датчиков в результате старения и износа его механических и электрических частей накапливается погрешность измерения, которая приводит к отклонению характеристики датчика от линейной.

Для датчиков с нелинейной характеристикой необходимо проводить калибровку канала расхода более чем по двум точкам (в приборе РМ1 количество точек может быть от 11 до 20). Прибор в этом случае запоминает величину сигнала при расходе 0, 10, 20, …, 100 % (для 11 точек), а если необходимо – и далее, при расходе 110, 120, …, 190 % (для 20 точек). Для промежуточных значений перепада используется линейная аппроксимация. Пример калибровки канала расхода по 14-ти точкам приведен на **рис. 5**.

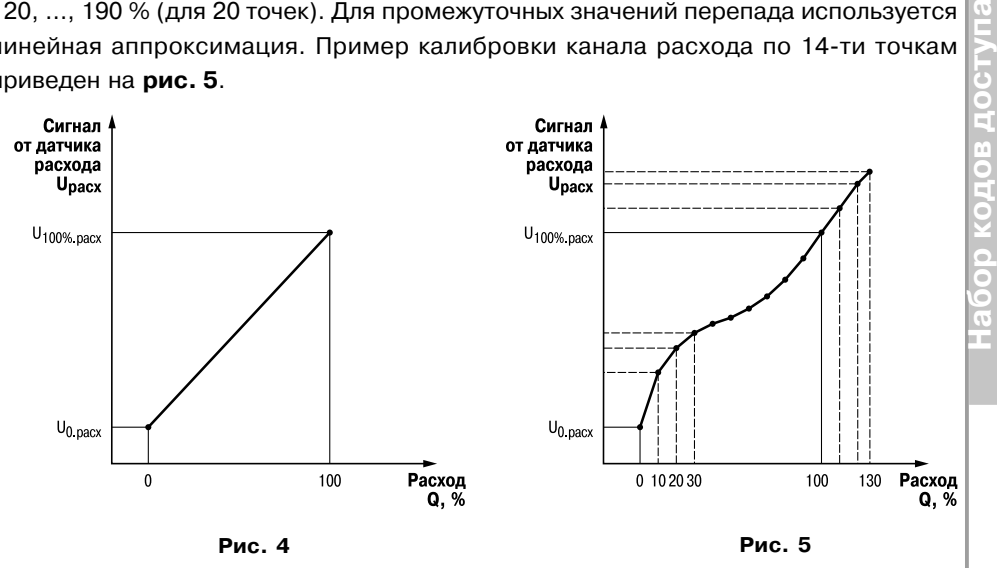

5.2.2.7.2. Подготовка к калибровке канала измерения расхода по 11-ти и более точкам

Перед началом калибровки необходимо составить таблицу зависимости перепада давления на сужающем устройстве от расхода. При этом шаг измерения расхода обязательно должен быть равен 10 %.

Ниже приведен пример таблицы, в которой расходу 100 % соответствует перепад на суживающем устройстве, равный 400 мм рт. ст. (*табл. 10*).

5.2.2.7.3. Начало калибровки канала измерения расхода (для любого числа точек) производится в следующем порядке.

1. Присоедините датчик к расходомеру, как показано на схеме подключения (см. прил.Б , **рис. Б.3**).

2. Наберите код доступа 1000 и нажмите клавишу **ПРОГР**. На верхнем индикаторе отобразится «0», на нижнем – «00.00», затем число на верхнем индикаторе будет изменяться от «0» до «А». Идет подготовка прибора к операции калибровки.

По окончании процесса подготовки на верхнем индикаторе появится сообщение :

# *E N D*

Прибор запомнил среднее значение частоты генератора возбуждения и его амплитуду.

*Таблица 10*

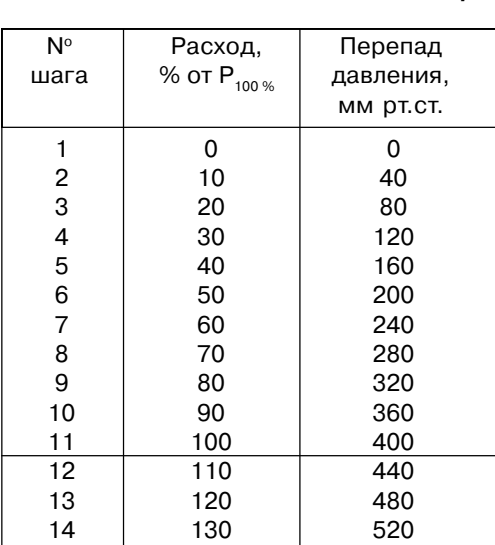

3. Нажмите и отпустите кнопку **ПРОГР.** На верхнем индикаторе появится сообщение о начале процедуры калибровки:

# *Q 0 0 0*

На нижнем индикаторе при этом отображается величина сигнала с датчика (в вольтах) со знаком (независимо от типа применяемого датчика – с токовым сигналом или с дифференциальным трансформатором).

На этом этапе калибровки РМ1 выполняет функцию цифрового вольтметра. Целесообразно поменять разность давлений на дифманометре или величину расхода до 100 % и выше и убедиться, что измеряемый сигнал не выходит за пределы ±5 В.

Для датчика с дифтрансформатором необходимо сфазировать обмотки, чтобы увеличение разности давления сопровождалось изменением сигнала в «положительную сторону». Точка калибровки, соответствующая нулевому расходу и нулевому перепаду давления, должна быть расположена в отрицательной области значений напряжения, а для датчиков с токовым выходом – в положительной области, близкой к минимальному значению выходного сигнала датчика.

4. Для калибровки канала расхода по двум точкам выполните действия в соответствии с п. 5.2.2.7.4., для калибровки по 11?ти и более точкам – в соответствии с п. 5.2.2.7.5 (см. ниже).

5.2.2.7.4. Калибровка канала измерения расхода по двум точкам производится в следующем порядке.

1. Создайте на первичном преобразователе (дифманометре) перепад давления, соответствующий нулевому расходу.

**Набор кодов доступа** 2. Нажмите кнопку  $\sum$  для измерения и занесения в память прибора значений напряжения, соответствующих измеряемому расходу. На верхнем индикаторе отображается «0» в старшем разряде, на нижнем – «00.00». Число на верхнем индикаторе начинает меняться от «0» до «А». Начиная с числа «2», на нижнем индикаторе высветятся цифры, соответствующие измеряемому сигналу в вольтах. Их стабильное свечение свидетельствует о хорошем качестве измерений и отсутствии значительных помех.

После достижения значения «А» на верхнем табло появится сообщение

*Q 0 1 0*

Прибор готов к калибровке в следующей точке.

3. Создайте на дифманометре перепад давления, соответствующий расходу 100 %.

4. Нажмите кнопку  $\boxed{\gg}$ . На верхнем индикаторе отображается «0» в старшем разряде, на нижнем – «0000». Число на верхнем индикаторе начинает меняться от «0» до «А». После достижения значения «А» на верхнем индикаторе появится сообщение

# *Q 0 20*

5. Нажмите кнопку **ПРОГР**. На индикаторе появится сообщение

*oh*

Отпустите кнопку ПРОГР.

Калибровка канала измерения расхода по двум точкам завершена.

5.2.2.7.5. Калибровка канала измерения расхода по 11?ти и более точкам производится в следующем порядке.

1. При калибровке по 11-ти и более точкам значения перепада давления задавать по таблице, составленной пользователем в соответствии с п. 5.2.2.7.2 (см. *табл. 10*).

2. Создайте на первичном преобразователе перепад давления, соответствующий нулевому расходу.

3. Нажмите кнопку  $\sum$  для измерения и занесения в память прибора значений напряжения, соответствующих измеряемому расходу. На верхнем индикаторе отображается «0» в старшем разряде, на нижнем — «0000». Число на

верхнем табло начинает меняться от «0» до «А». Начиная с числа «2», на нижнем индикаторе высвятятся цифры, соответствующие измеряемому сигналу в вольтах. Их стабильное свечение свидетельствует о хорошем качестве измерений и отсутствии значительных помех.

После достижения значения «А» на верхнем табло появится сообщение

*Q 0 1 0*

Прибор готов к калибровке в следующей точке.

4. Создайте на дифманометре перепад давления, соответствующий расходу 10 %.

5. Нажмите кнопку  $\Sigma$ . На верхнем индикаторе отображается «0» в старшем разряде, на ниж-нем – «0000».

Число на верхнем индикаторе начинает меняться от «0» до «А». Начиная с числа «2», на нижнем индикаторе появятся цифры, соответствующие измеряемому сигналу в вольтах.

**ВНИМАНИЕ!** При приближении значения измеряемого сигнала на нижнем индикаторе к величине +5 В при переходе от одной точки калибровки к следующей, следует прекратить калибровку. Для этого нажмите кнопку **ПРОГР**. Прибор при этом будет откалиброван до точки, на которой прекращена калибровка.

На верхнем табло появится сообщение:

# *Q 0 2 0*

Прибор готов к калибровке в следующей точке.

6. Выполните действия 4, 5, последовательно устанавливая на дифманометре перепад давления, соответствующий расходу 20 %, 30 %, ... и т. д. до 100 %. При этом на верхнем индикаторе будут появляться сообщения:

при расходе 20 % при расходе 30 % .............................................................. при расходе 100 % — *Q110*. 7. После появления сообщения **9110** нажмите кнопку **ПРОГР**. На индикаторе появится сообщение

Отпустите кнопку

**Набор кодов доступа ВНИМАНИЕ!** Если нажать кнопку **ПРОГР.** до появления сообщения **9 / 10** (например, после сообщения *Q100*), последняя измеренная точка будет восприниматься как 100 % расхода.

5.2.2.8. Код *2000* – калибровка канала измерения давления

5.2.2.8.1. Общие сведения

В качестве эталонного прибора рекомендуется использовать грузопоршневой манометр или эталонный манометр высокого класса.

Калибровку канала измерения давления (аналогично калибровке канала измерения расхода) можно проводить двумя способами:

– по двум точкам – при линейной зависимости выходного сигнала датчика от давления;

– по 11 и более точкам (число точек не должно превышать 20) – при нелинейной характеристике датчика.

Графики линейной и нелинейной зависимостей выходного сигнала датчика Uдавл от давления Р аналогичны приведенным на **рис. 4** и **5**.

5.2.2.8.2. Начало калибровки канала измерения давления производится в следующем порядке.

1. Присоедините первичный преобразователь к расходомеру, как показано на схеме подключения (см. прил. Б, **рис. Б5** или **Б6**).

2. Наберите код доступа 2000 и нажмите кнопку **ПРОГР**. На верхнем индикаторе появится приглашение к началу процедуры калибровки:

# *P 0 0 0*

на нижнем индикаторе при этом отобразится величина сигнала с датчика (в вольтах) со знаком (независимо от типа применяемого датчика – с токовым сигналом или с дифференциальным трансформатором).

3. Далее процедура калибровки канала давления проводится аналогично процедуре калибровки канала расхода:

– калибровка по двум точкам производится в соответствии с п. 5.2.2.7.4;

– калибровка по 11-ти и более точкам производится в соответствии с п. 5.2.2.7.5.

При этом вместо сообщений *Q010, Q020, ... Q020, ......*на верхнем индикаторе будут высвечиваться сообщения *P010, P020* , ...

5.2.2.9. Код *3000* – калибровка канала измерения температуры

**ВНИМАНИЕ!** Данный вид калибровки проводится на заводе-изготовителе или после ремонта прибора, в процессе эксплуатации выполнять не рекомендуется.

Для проведения этой процедуры необходимо иметь высокоточный магазин сопротивлений или прецизионный резистор с 0.05 %-ным допуском, с величиной сопротивления в пределах 50...200 Ом.

Калибровка производится в следующем порядке.

1. Присоедините к прибору магазин сопротивлений или резистор по трехпроводной схеме (см. **рис. 6**).

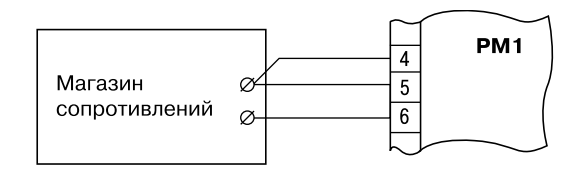

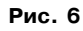

2. Наберите код доступа **3000** и нажмите кнопку **ПРОГР**. На верхнем индикаторе появится сообщение

*r. E t L*

на нижнем индикаторе высвечивается используемое при калибровке значение сопротивления внешнего прецизионного резистора, равное 100,0 Ом:

# *1 0 0, 0*

3. Установите на клеммах магазина сопротивлений значение 100,000 Ом или введите значение прецизионного сопротивления, подключенного к прибору.

4. Нажмите кнопку  $\Pi$   $\overline{P$   $\overline{OP}$ . На верхнем индикаторе начнется отсчет времени калибровки. Вся процедура калибровки занимает 80 с. По окончании процесса калибровки на верхнем индикаторе появится сообщение

# *E n d*

5. Нажмите кнопку **ПРОГР** и удерживайте ее до появления сообщения «*oh*», что подтверждает занесение результатов калибровки в энергонезависимую память прибора.

6. Для проверки результатов калибровки переведите прибор в режим индикации давления и температуры нажатием кнопки  $\boxed{\mathsf{A}}$ . При этом магазин сопротивлений или прецезионный резистор, которые применялись при калибровке, отсоединять не нужно. На нижнем индикаторе отобразится температура, соответствующая сопротивлению 100,0 Ом для датчика температуры, код которого был установлен пользователем при задании конфигурации прибора (см. п. 5.2.2.2.). Калибровка произведена успешно.

5.2.2.10. Код *6000* – установка времени и даты

Производится в следующем порядке.

**Набор кодов доступа** 1. Наберите код доступа 6000 и нажмите кнопку **ПРОГР.** На верхнем индикаторе появится сообщение

# *h h. n n*

на нижнем индикаторе наберите значение, соответствующее часам и минутам по эталонным часам.

2. Нажмите кнопку **ПРОГР**, на верхнем индикаторе высветится сообщение

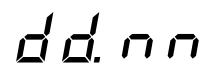

На нижнем индикаторе наберите текущую дату и номер месяца, например: 06.05 (шестое мая).

3. Нажмите кнопку ПРОГР], на верхнем индикаторе высветится сообщение

# *d n. U U*

С помощью кнопок  $\boxed{\Sigma}$  и  $\boxed{\lambda}$  на нижнем индикаторе наберите номер дня недели во втором разряде (в первом разряде должен быть «0») и последние две цифры года, например: 06.01 – 6-й день недели (суббота) 2001 года.

4. Нажмите кнопку и удерживайте ее до появления сообщения «*oh*».

5.2.2.11. Код *0001* – задание идентификационного номера прибора

Идентификационный номер прибора необходим для того, чтобы при переносе данных в компьютер имелась возможность определить, с какого расходомера поступает информация.

Производится в следующем порядке.

1. Нажмите кнопку ПРОГР, на верхнем индикаторе появится сообщение

# *P A 5 5*

2. С помощью кнопок  $\boxed{\mathbf{\Sigma}}$  и  $\boxed{\mathbf{\hat{x}}}$  наберите на нижнем индикаторе код доступа **0001** и нажмите кнопку **ПРОГР**. На верхнем индикаторе высветится сообщение

# *A d*

На нижнем индикаторе отображается ранее заданный идентификационный номер прибора.

**Раздел 5**

# **Подготовка прибора к работе** Монтаж прибора и последните се прибората и при местности при местности и местности и

**Монтаж прибора на объекте**

3. С помощью кнопок  $\boxed{\mathbf{\Sigma}}$  и  $\boxed{\mathbf{\hat{A}}}$  наберите идентификационный номер (любое число от 1 до 9999).

Нажмите кнопку **ПРОГР** и удерживайте ее до появления сообщения «*oh*». Идентификационный номер прибора задан.

5.2.2.12. Код *0002* – очистка памяти прибора

Производится в следующем порядке.

1. Нажмите кнопку **ПРОГР**, на верхнем индикаторе появится сообщение

# *P A 5 5*

2. С помощью кнопок  $\boxed{\mathbf{X}}$  и  $\boxed{\mathbf{A}}$  наберите на нижнем индикаторе код доступа

**0002** и нажмите кнопку **ПРОГР**. На верхнем индикаторе ярко высветится буква «*P*», – идет очистка памяти. По окончании очистки прибор переходит в режим РАБОТА. Цифровые индикаторы прибора начинают показывать текущие значения параметров заданных ранее для отображения.

Суммарный расход после очистки будет отсчитываться от нуля.

*Примеры подготовки прибора к работе при различных видах измерений приводятся в прил. В.*

### **6.1. Монтаж прибора на объекте**

6.1.1. Проверить состояние корпуса: корпус не должен иметь механических повреждений, лицевая панель – царапин, трещин, грязных пятен.

Пластина, закрепляющая кнопки управления, должна плотно прилегать к лицевой панели прибора. Проверить чистоту и целостность клемм выходного разъема.

6.1.2. Подготовить на щите управления с толщиной панели 1…10 мм место для установки прибора в соответствии с чертежами, приведенными в прил. А. Конструкция щита должна обеспечивать защиту от попадания внутрь прибора влаги, грязи и посторонних предметов через вентиляционные щели корпуса.

В одном щите может быть установлено несколько приборов. При этом необходимо выдерживать минимальное расстояние между каждым прибором (см. прил. А).

6.1.3. Вставить прибор в подготовленное место.

6.1.4. Закрепить прибор на щите зажимом с помощью фиксаторов (**рис. А.1**).

## **6.2. Монтаж внешних связей**

### *6.2.1. Общие указания*

6.2.1.1. Подготовить кабели для соединения прибора с датчиками и с источником питания. Для обеспечения надежности электрических соединений рекомендуется использовать кабели с медными многопроволочными жилами, концы которых перед подключением следует тщательно зачистить и облудить. Зачистку жил кабеля необходимо выполнять с таким расчетом, чтобы их оголенные концы после подключения к прибору не выступали за пределы клеммника. Сечение жил кабеля не должно превышать 0,75 мм2.

6.2.1.2. Линии связи «прибор – датчики» выделить в самостоятельную трассу (или несколько трасс), отделенную(ые) от силовых кабелей, создающих высокочастотные и импульсные помехи.

6.2.1.3. Для защиты входных цепей прибора от влияния промышленных электромагнитных помех линии связи «прибор – датчики» следует экранировать. В качестве экранов могут быть использованы как специальные кабели с экранирующими оплетками, так и заземленные стальные трубы подходящего диаметра. Экраны кабелей следует подключить к заземленному контакту в щите управления.

### *6.2.2. Подключение прибора*

Подключение прибора следует выполнять по схемам, приведенным в прил. Б, соблюдая при этом нижеизложенную последовательность действий:

а) подключить линии связи «прибор – датчики» к датчикам;

б) подключить линии связи «прибор – датчики» ко входам прибора;

в) произвести подключение прибора к обесточенному источнику питания.

**ВНИМАНИЕ!** Для защиты входных цепей прибора от возможного пробоя зарядами статического электричества, накопленного на линиях связи «прибор – датчики», перед подключением к клеммнику прибора их жилы следует на 1…2 с соединить с винтом заземленного щита.

После выполнения указанных работ прибор готов к опробованию.

### **6.3. Включение и опробование прибора**

6.3.1. После подключения необходимых связей подать питание на прибор.

6.3.2. Если прибор исправлен, то после включения питания он переходит в режим РАБОТА, светится верхний точечный индикатор «РАСХОД», а на цифровых индикаторах отображается:

– на верхнем (красном) индикаторе отображается текущий расход;

– на нижнем (зеленом) индикаторе отображаются четыре цифры младших разрядов суммарного расхода.

6.3.3. Перечень некоторых неисправностей и способы их устранения приводятся в прил. Г.

# **Монтаж прибора Работа с прибором в процессе эксплуатации**

## **7.1. Общие указания**

После подготовки прибора к работе, его монтажа на объекте и подключения внешних связей, подачи питания и опробования, прибор функционирует в режиме РАБОТА, измеряя входные величины.

### **7.2. Индикация измеряемых параметров**

Переключение режимов индикации измеряемых параметров производится с помощью кнопки  $\overline{\mathsf{A}}$ . Параметр, значение которого отображается на цифровом индикаторе, указывается точечными светодиодами: «РАСХОД», «Р[кПа]», «Т[°С]», «ВРЕМЯ».

## *7.2.1. Индикация текущего расхода и значений четырех младших разрядов суммарного расхода*

В этом режиме индикации светится верхний точечный светодиод «РАСХОД». Верхний (красный) индикатор отображает текущий расход.

Нижний (зеленый) индикатор отображает значения четырех младших разрядов суммарного расхода.

## *7.2.2. Индикация суммарного расхода*

**Индикация измеряемых параметров** Для вывода на цифровой индикатор полного значения суммарного расхода необходимо нажать и удерживать кнопку  $\Sigma$ . При этом светятся два точечных светодиода «РАСХОД».

Верхний (красный) индикатор отображает значения четырех старших разрядов суммарного расхода.

Нижний (зеленый) индикатор отображает значения четырех младших разрядов суммарного расхода.

Особое внимание следует обращать на положение разделительной точки на цифровом индикаторе. Ошибочное считывание показаний может привести к искажению результатов минимум в 10 раз!

### *7.2.3. Индикация давления и температуры*

Для вывода на цифровой индикатор значений давления и температуры необходимо нажать и отпустить кнопку  $\bigotimes$ . При этом светятся точечные светодиоды «Р[кПа]» и «Т[°С]».

Верхний (красный) индикатор отображает давление в кПа.

Нижний (зеленый) индикатор отображает температуру в °С.

### *7.2.4. Индикация даты и времени*

Для вывода на цифровой индикатор даты и времени необходимо нажать и отпустить кнопку  $\boxed{\mathbf{D}}$ . При этом светится точечный светодиод «ВРЕМЯ».

Верхний (красный) индикатор отображает дату и номер месяца. Нижний (зеленый) индикатор отображает часы и минуты.

# **Работа с прибором в процессе эксплуатации Техническое обслуживание. Маркировка и упаковка**

### **7.3. Перенос результатов измерений в компьютер**

Подключить контактное устройство DS9092 к клеммам 19 и 20 прибора РМ1. Приложить устройство DS1996L?F5 («таблетка») к контактному устройству DS9092.

Нажать кнопу ПРОГР на приборе РМ1. На индикаторе появится 4 прочерка. Ввести код 8000 (если необходимо считать данные из первого банка памяти) или 9000 (если необходимо считать данные из второго банка памяти). Нажать кнопку  $\Box$ рогр  $\Box$ . На индикаторе будет высвечиваться знак «Р», означающий, что происходит перенос данных из прибора в устройство DS1996L-F5. Удерживать «таблетку» до окончания переноса данных. По окончанию переноса данных прибор перейдет в режим индикации расхода.

Считыватель DS9097U?009 подключить к последовательному порту компьютера. Присоединить контактное устройство DS1402D к считывателю DS9097U-009.

Соединить DS1996L?F5 c контактным устройством DS1402D. Запустить на компьютере программу для работы с РМ1. Произвести перенос данных.

### **7.4. Обнуление счетчика расхода**

Нажмите кнопку  $\Box$   $\Box$  на верхнем индикаторе появится сообщение

*P A 5 5*

С помощью кнопок  $\boxed{\gg}$  и  $\boxed{\nwarrow}$  наберите код доступа 0002 на нижнем индикаторе и нажмите кнопку **ПРОГР**. На верхнем индикаторе ярко высветится буква «<sup> $P$ </sup>». По окончании процедуры прибор переходит в режим индикации текущего расхода.

Суммарный расход после очистки будет отсчитываться от нуля.

### **7.5. Корректировка часов**

В обязанности сменного персонала входит проверка правильности хода внутренних часов расходомера. При необходимости их корректировки следует выполнить действия в соответствии с п. 5.2.2.10.

### **7.6. Корректировка параметров прибора**

В ходе эксплуатации прибора может потребоваться корректировка следующих параметров:

- коэффициента расхода  $Q_{100\%}$ ;
- коэффициента давления  $P_{100\%}$ ;
- расчетной температуры газа  $t_{\text{nacut}}$ ;
- расчетного давления газа Р<sub>расч</sub>;
- идентификационного номера прибора.

Для проведения корректировки вышеперечисленных параметров необходимо перейти в режим ПРОГРАММИРОВАНИЕ нажатием на кнопку ПРОГР и выполнить действия, предусмотренные в п. 5.2.2.3, 5.2.2.4, 5.2.2.5, 5.2.2.6, 5.2.2.11, соответственно.

После процедуры коррекции следует вернуться в режим РАБОТА нажатием на

кнопку ПРОГР

## **8. ТЕХНИЧЕСКОЕ ОБСЛУЖИВАНИЕ**

8.1. Обслуживание РМ1 в период эксплуатации состоит из периодического технического осмотра.

8.2. Технический осмотр прибора должен проводится обслуживающим персоналом не реже одного раза в 3 месяца и включать в себя выполнение следующих операций:

- очистку корпуса прибора, а также его клеммников от пыли, грязи и посто? ронних предметов;
- проверку качества крепления прибора к щиту управления;
- проверку надежности подключения внешних связей к клеммникам.

Обнаруженные при осмотре недостатки следует немедленно устранять.

8.3 При выполнении работ по техническому обслуживанию прибора соблюдать меры безопасности, изложенные в разд. 4.

## **9. МАРКИРОВКА И УПАКОВКА**

9.1. При изготовлении на прибор наносится следующая информация:

- наименование прибора и вариант его модификации;
- наименование предприятия-изготовителя;
- штрих-код;
- год изготовления;
- знак соответствия требованиям нормативных документов;
- номинальное напряжение питания и потребляемая мощность.

9.2. Упаковка прибора производится в потребительскую тару, выполненную из гофрированного картона.

## **Транспортирование и хранение Приложения**

## **10. ТРАНСПОРТИРОВАНИЕ И ХРАНЕНИЕ**

10.1. Прибор должен транспортироваться в упаковке при температуре от минус 25 °С до +55 °С и относительной влажности воздуха не более 95 % (при 35 °С и более низких температурах без конденсации влаги).

10.2. Транспортирование допускается всеми видами закрытого транспорта.

10.3. Транспортирование на самолетах должно производиться в отапливаемых герметизированных отсеках.

10.4. Прибор должен храниться в упаковке в закрытых складских помещениях при температуре от 0 °С до +60 °С и относительной влажности воздуха не более 95 % (при 35 °С и более низких температурах без конденсации влаги).

Воздух помещения не должен содержать агрессивных паров и газов.

# Приложение А

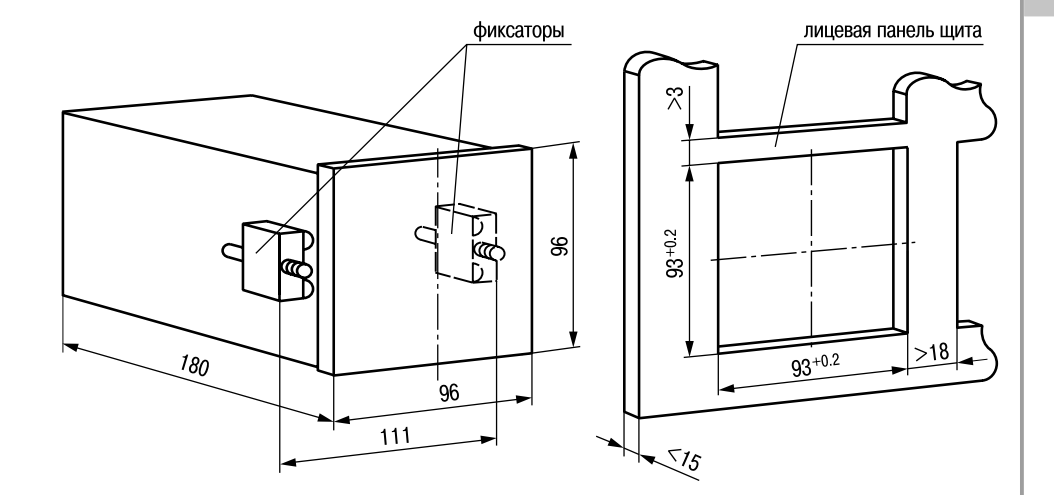

**Рис. А.1. Крепление с помощью фиксаторов**

## **Приложения**

Таблица Б.1

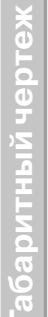

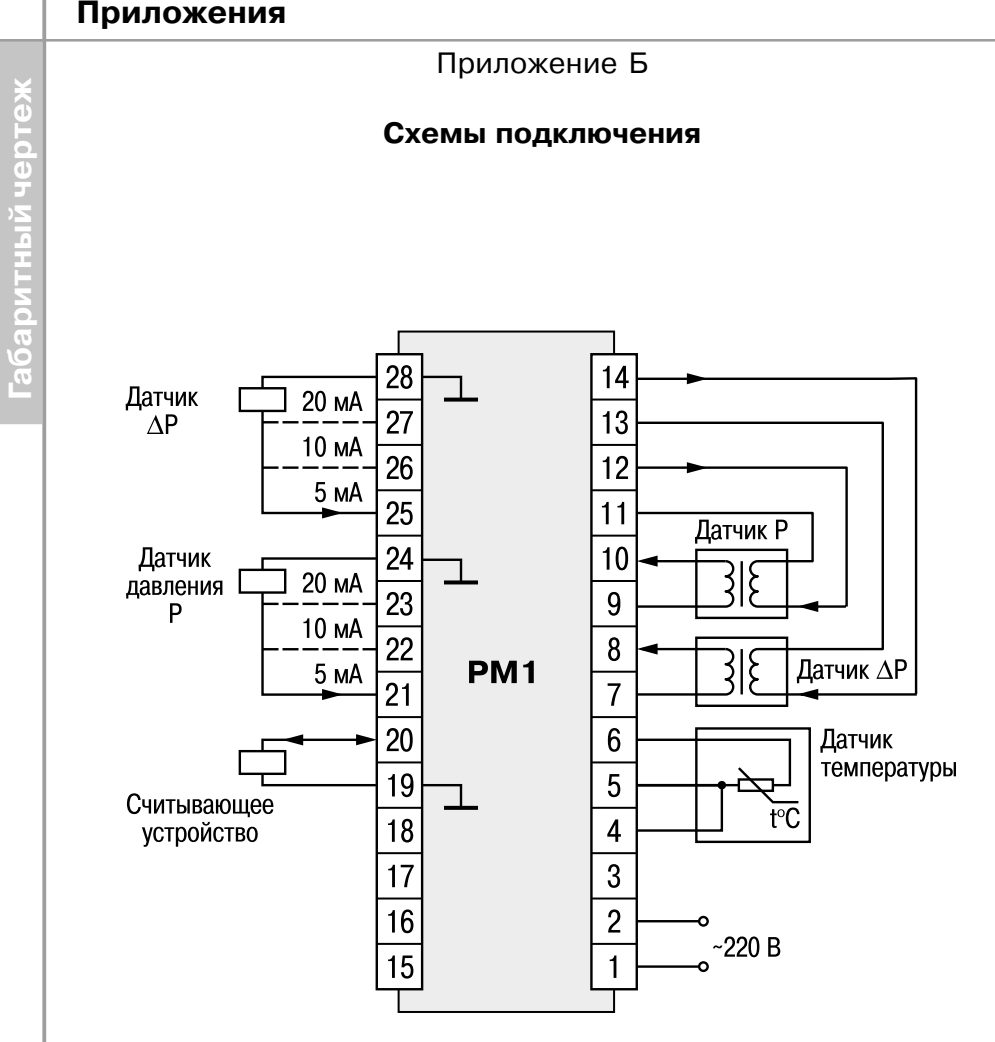

Приложение Б

**Схемы подключения**

**Рис. Б.1. Общая схема подключения**

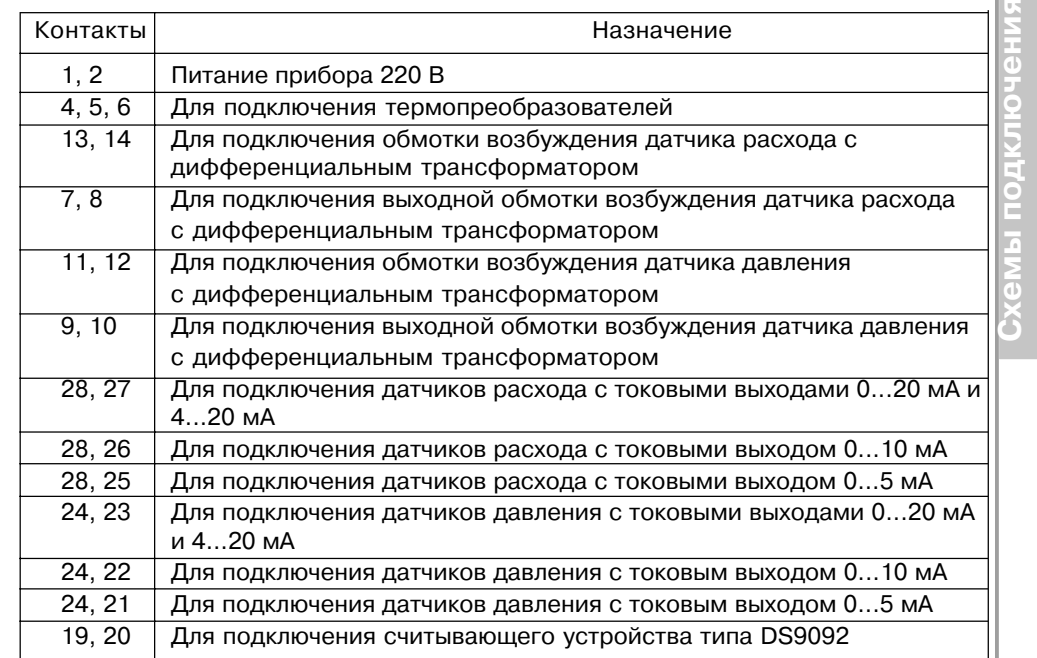

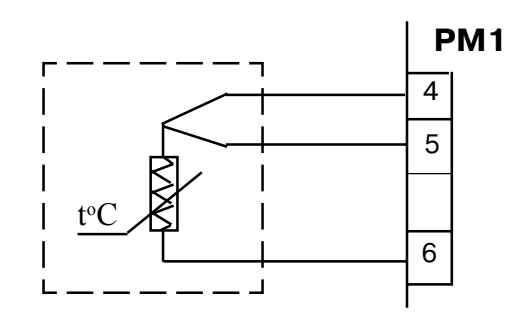

**Рис. Б.2. Схема подключения датчиков температуры**

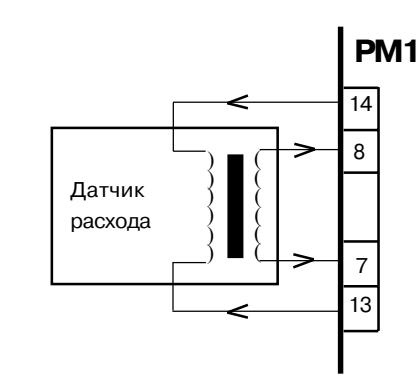

### **Рис. Б.3. Схема подключения датчика расхода, выполненного на дифференциальном трансформаторе**

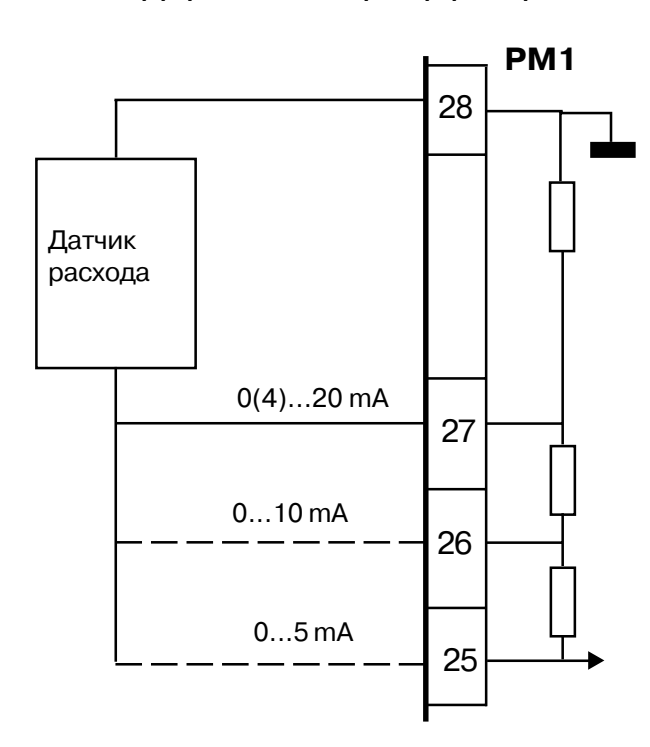

**Рис. Б.4. Схема подключения датчиков расхода с токовыми выходами**

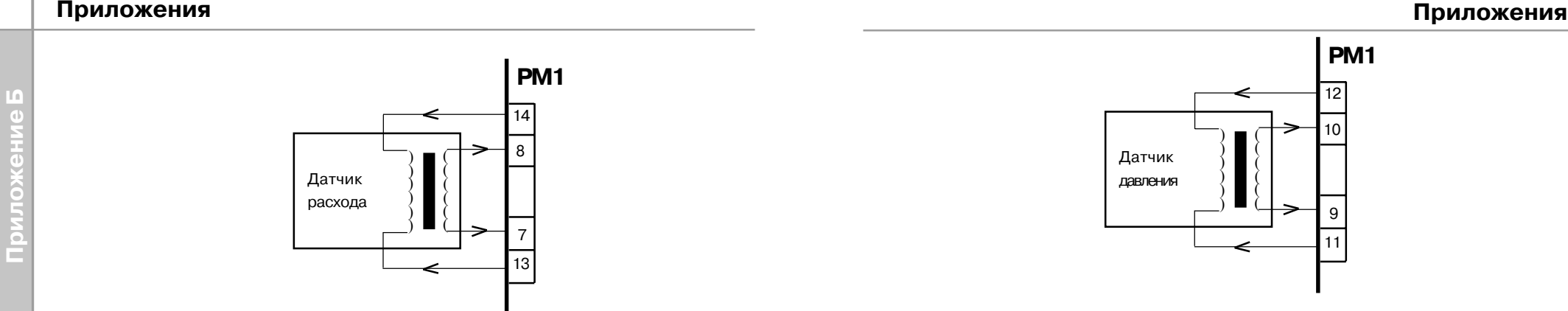

**Рис. Б.5. Схема подключения датчика давления, выполненного**

**на дифференциальном трансформаторе**

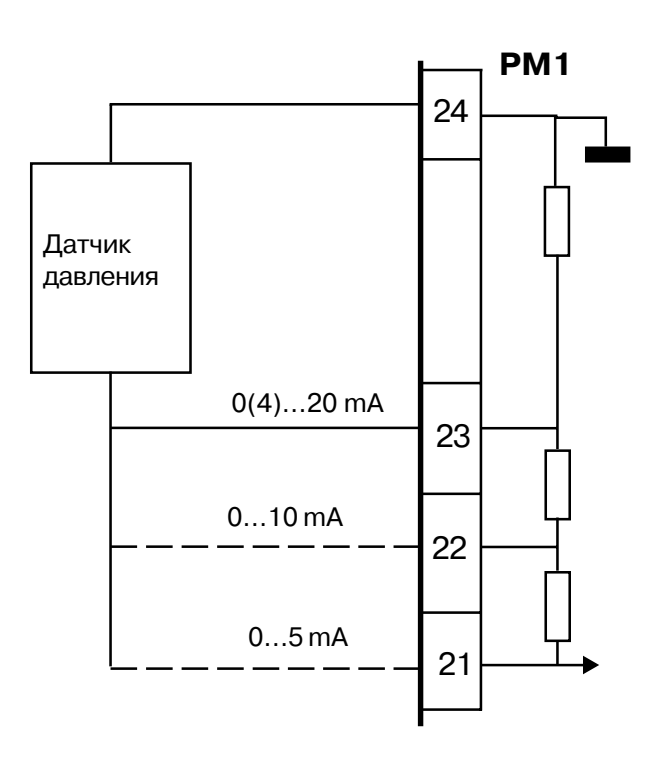

**Рис. Б.6. Схема подключения датчиков давления с токовыми выходами**

**Примеры подготовки прибора к работе**

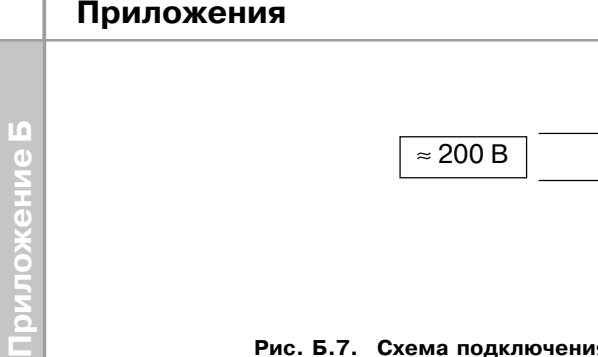

**Рис. Б.7. Схема подключения питания к прибору**

 2 1

**РМ1**

Приложение B

## **Примеры подготовки прибора к работе**

### **Пример В.1.**

*Вид измерения*: измерение расхода жидкости (см. *табл. 8*).

*Используемый датчик:* датчик расхода с дифтрансформатором, имеющий линейную зависимость выходного сигнала от перепада давления.

*Подготовка прибора* осуществляется в следующем порядке.

В.1.1. Подключите питание к прибору согласно схеме, представленной на **рис. В.1**.

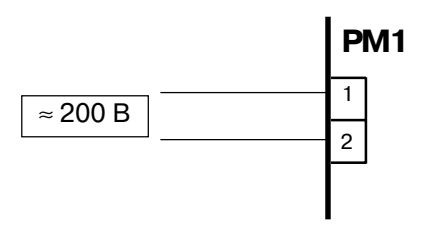

**Рис. В.1. Схема подключения питания к прибору**

В.1.2. Задайте конфигурацию прибора в соответствии со схемой на рис. В.2; код доступа **7000**. Руководствуйтесь порядком действий, приведенным в п. 5.2.2.2.

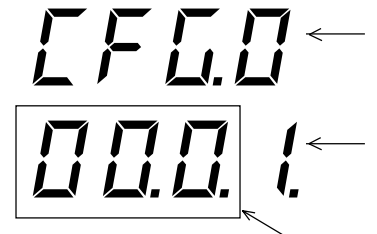

 $-$  при измерении расхода жидкости устанавливается значение «**0**»

для датчика расхода с дифтрансформатором и линейной зависимостью устанавливается значение «**1**»

эти разряды при измерении расхода жидкости не используются, на них могут отображаться любые произвольные значения

**Рис. В.2. Показания верхнего и нижнего цифровых индикаторов при задании конфигурации прибора для измерения расхода жидкости**

# **Приложения**

## **Приложения**

В.1.3. Введите значение коэффициента расхода Q<sub>100 %</sub>, код доступа 0100 (см.

п. 5.2.2.3).

**Приложение В**

В.1.4. Подключите датчик к соответствующим клеммам прибора, как показано на **рис. В.3**.

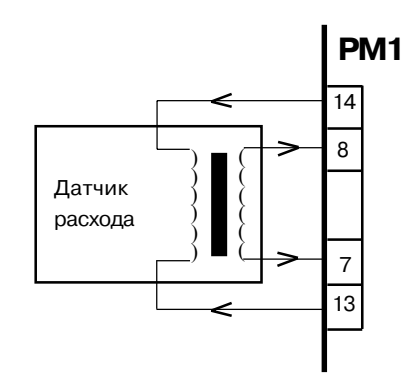

**Рис. В.3. Схема подключения датчика расхода, выполненного на дифтрансформаторе, для измерения расхода жидкости**

В.1.5. Откалибруйте канал измерения расхода, код доступа **1000** (см. п.5.2.2.7).

В.1.6. Установите дату и время, код доступа **6000** (см. п.5.2.2.10)

В.1.7. В случае необходимости задайте идентификационный номер прибора, код доступа **0001** (см. п.5.2.2.11)

В.1.8. Очистите память прибора, код доступа **0002** (см. п.5.2.2.12)

Расходомер готов к работе, приступайте к его монтажу на объекте и эксплуатации.

### **Пример В.2.**

*Вид измерения*: измерение расхода газа (пара), давления, температуры (см. *табл. 8*).

### *Используемые датчики:*

– датчик расхода с дифтрансформатором, имеющий линейную зависимость выходного сигнала от перепада давления;

- датчик давления с токовым выходом 0...20 мА;
- датчик температуры термопреобразователь сопротивления ТСМ100М,

 $W_{100} = 1,428$ .

*Подготовка прибора* осуществляется в следующем порядке.

В.2.1. Подключите питание к прибору согласно схеме (см. **рис. В.1**).

В.2.2. Задайте конфигурацию прибора в соответствии со схемой на **рис. В.4**, руководствуйтесь порядком действий, приведенным в п.5.2.2.2.

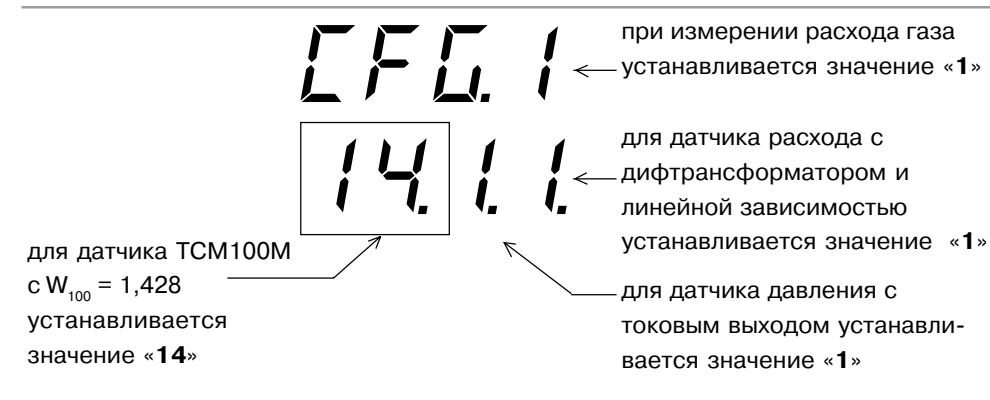

### **Рис. В.4 Показания верхнего и нижнего цифровых индикаторов при задании конфигурации прибора для измерения расхода газа или пара**

В.2.3. Введите значение коэффициента расхода Q<sub>100 %</sub>, код доступа 0100 (см. п. 5.2.2.3).

В.2.4. Введите значение коэффициента давления  $P_{100\%}$ , код доступа 0200 (см. п. 5.2.2.4).

В.2.5. Введите значение расчетной температуры для газов t<sub>ocal</sub>, код доступа **0300** (см. п. 5.2.2.5).

В.2.6. Введите значение расчетного давления газов Р<sub>расч</sub>, код доступа 0400 (см. п. 5.2.2.6).

В.2.7. Подключите датчики к соответствующим клеммам прибора, как показано на **рис. В.5**.

### Датчик расхода 8 7 13 ( ( ( ( ( ( ( ( ( ( ( ( 14 **РМ1** Датчик давления, сигнал 0...20mA t °C 24 23 4 5 6

**Рис. В.5. Схема подключения датчиков при измерении расхода газа (пара), давления, температуры**

В.2.8. Откалибруйте канал измерения расхода, код доступа **1000** (см. п. 5.2.2.7). В.2.9. Откалибруйте канал измерения давления, код доступа **2000** (см. п. 5.2.2.8).

В.2.10. Установите дату и время, код доступа **6000** (см. п. 5.2.2.10).

В.2.11. При необходимости задайте идентификационный номер прибора, код доступа **0001** (см. п. 5.2.2.11).

В.2.12. Очистите память прибора, код доступа **0002** (см. п. 5.2.2.12).

Расходомер готов к работе, приступайте к его монтажу на объекте эксплуатации.

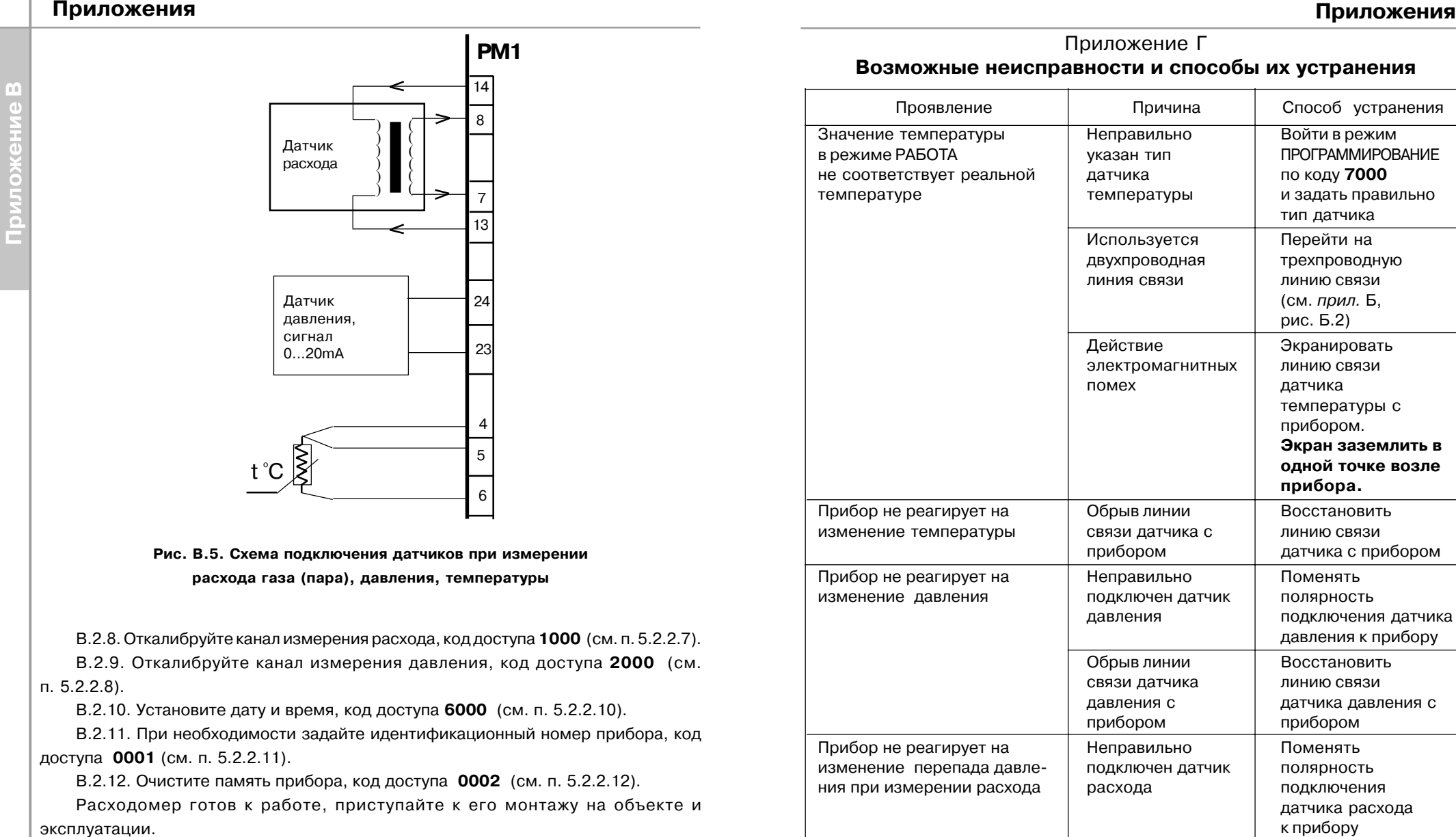

### **Примечание.** Если неисправность или предположительная причина в таблице не указаны, прибор следует доставить в ремонт.

Обрыв линии Восстановить связи датчика линию связи расхода с италичика расхода с

прибором прибором

**Возможные неисправности и способы их устранения**

# **Лист регистрации изменений**

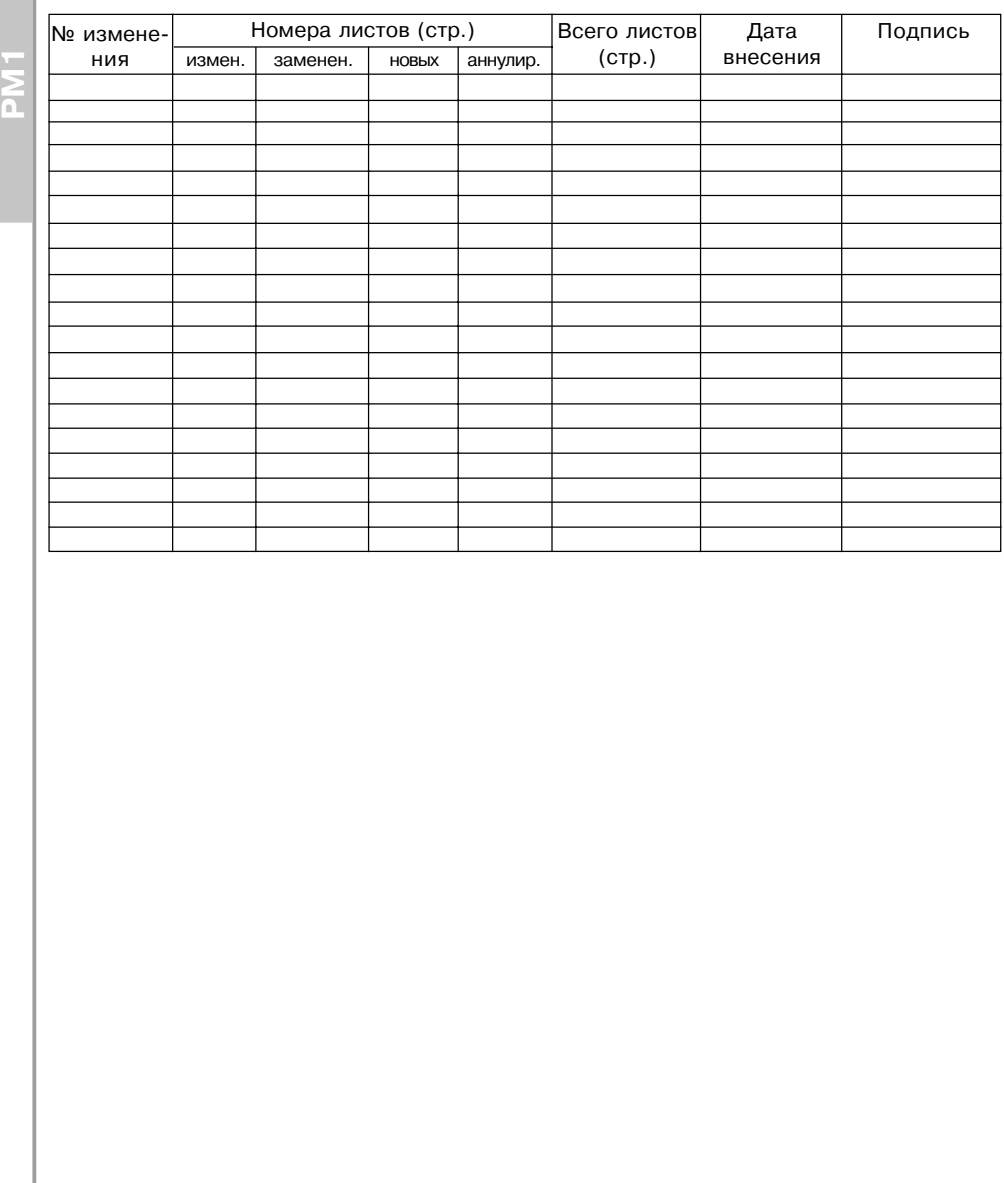